## **How to Add Pixabay API for Image Searches in AIMasher's Media Packs**

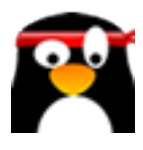

**1** Navigate to **<https://members.aimasher.com/Account/Dashboard.aspx>**

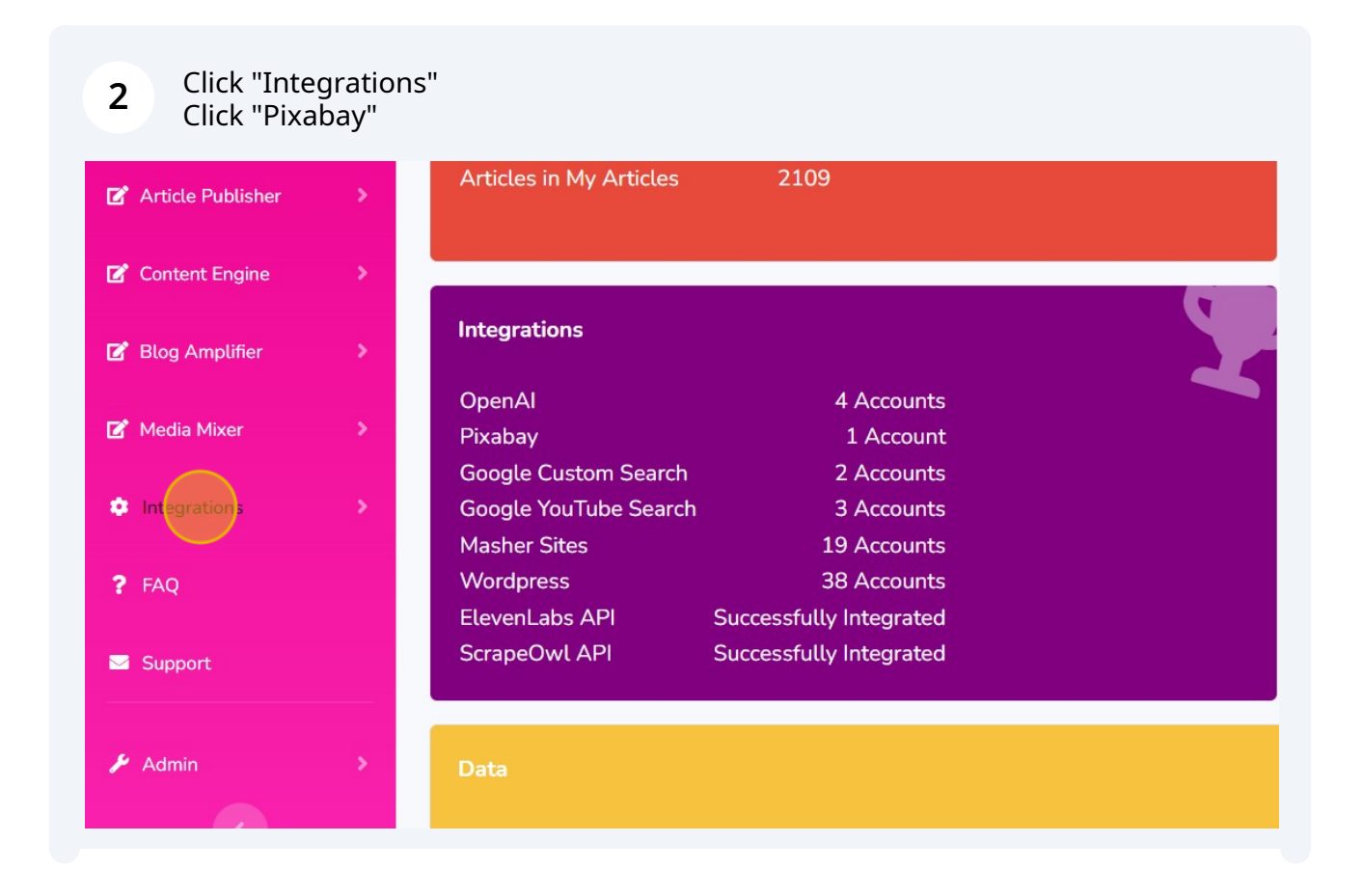

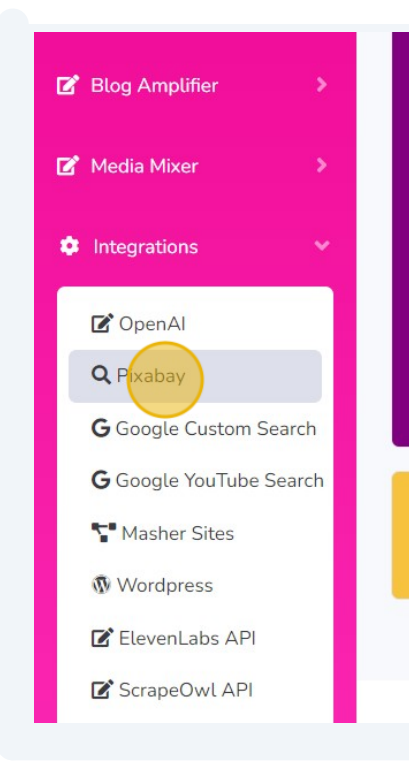

Data

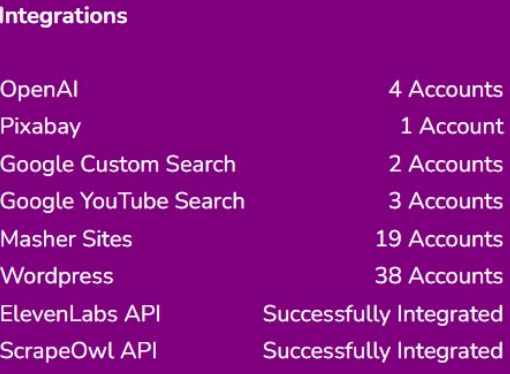

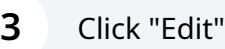

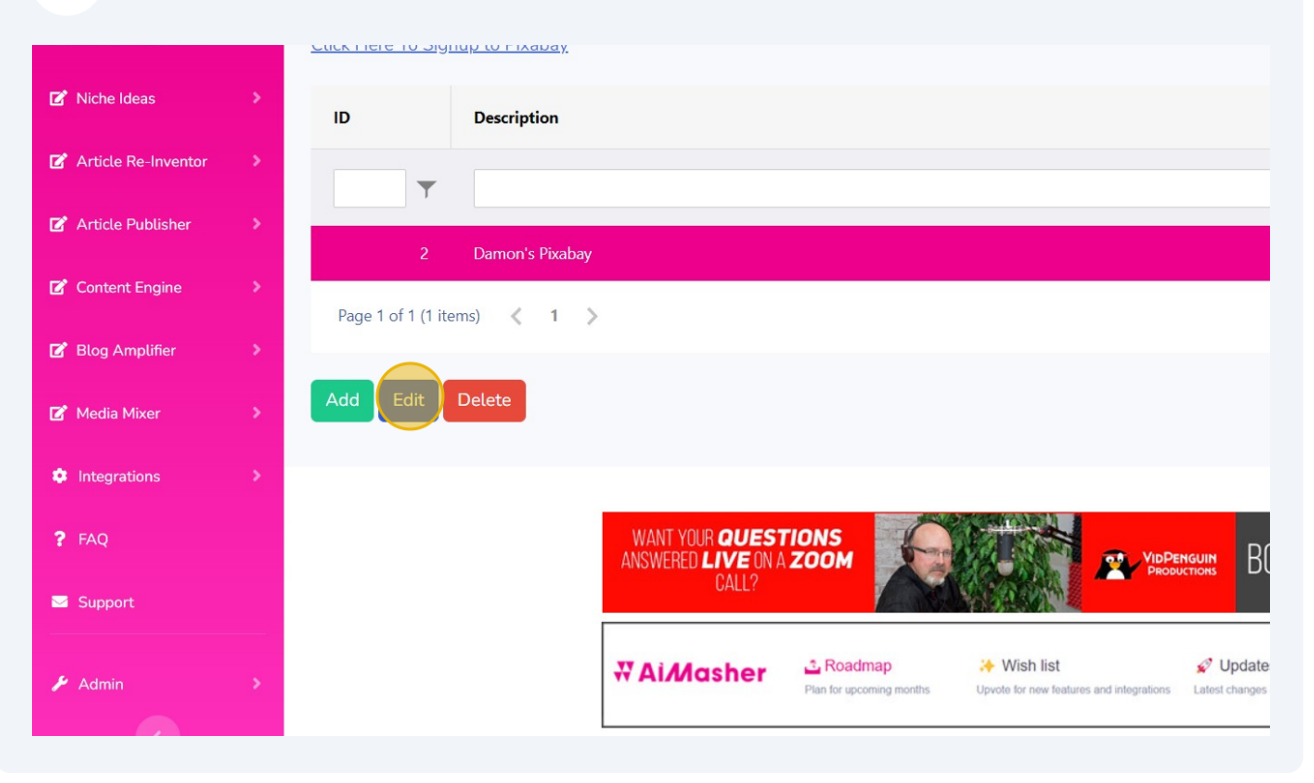

**4** This is where you will add your Pixabay API Key

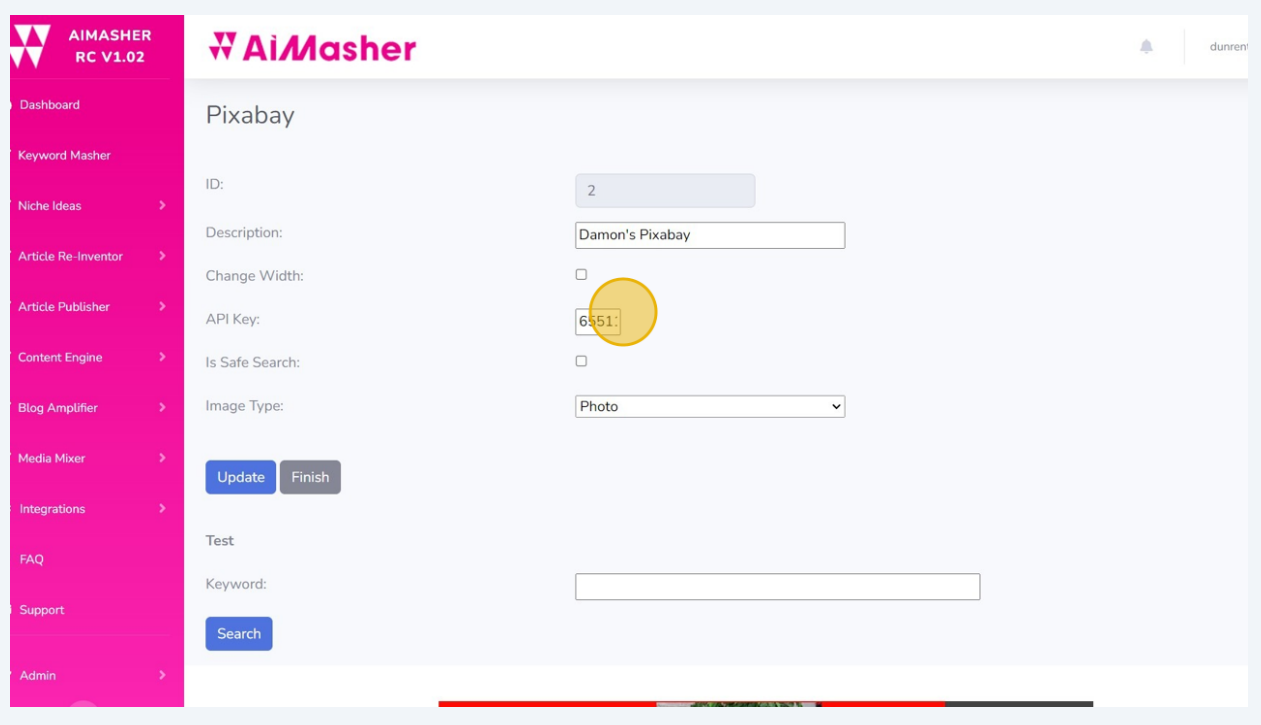

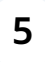

Switch to tab "Pixabay API Documentation" Copy Your API Key Press **ctrl** + **C**

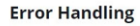

If an error occurs, a response with propper HTTP error status code is returned. The body of this response contains a description of the issue in plain text. For example, once you go over the rate limit you will receive an<br>HTTP error 429 ("Too Many Requests") with the message "API rate limit exceeded".

## **Search Images**

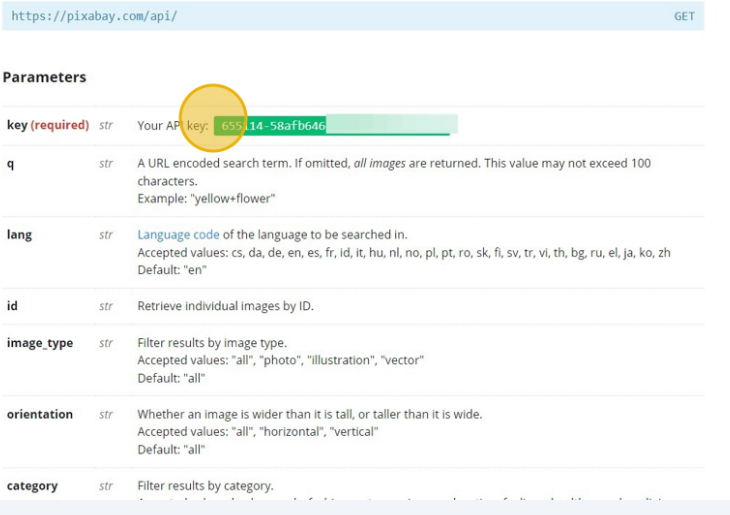

Go back to the AIMasher tab and Click this text field. Paste your Pixabay API key here [ctrl+v] Then click Update to save and click Finish to exit the setup

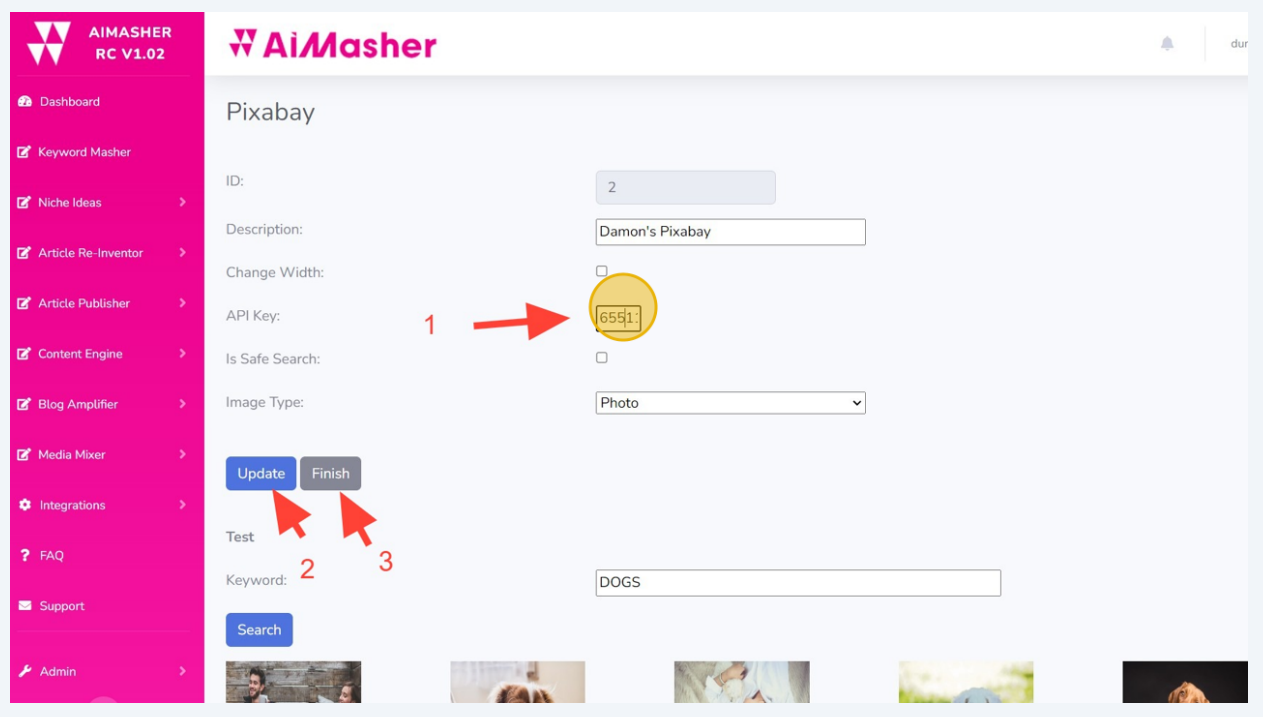

**7** All Done!

**6**